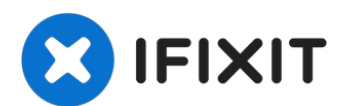

# **Power Mac G5 Festplatte ersetzen**

Diese Schritte zeigen dir, wie du die...

Geschrieben von: Jessica Chaidez

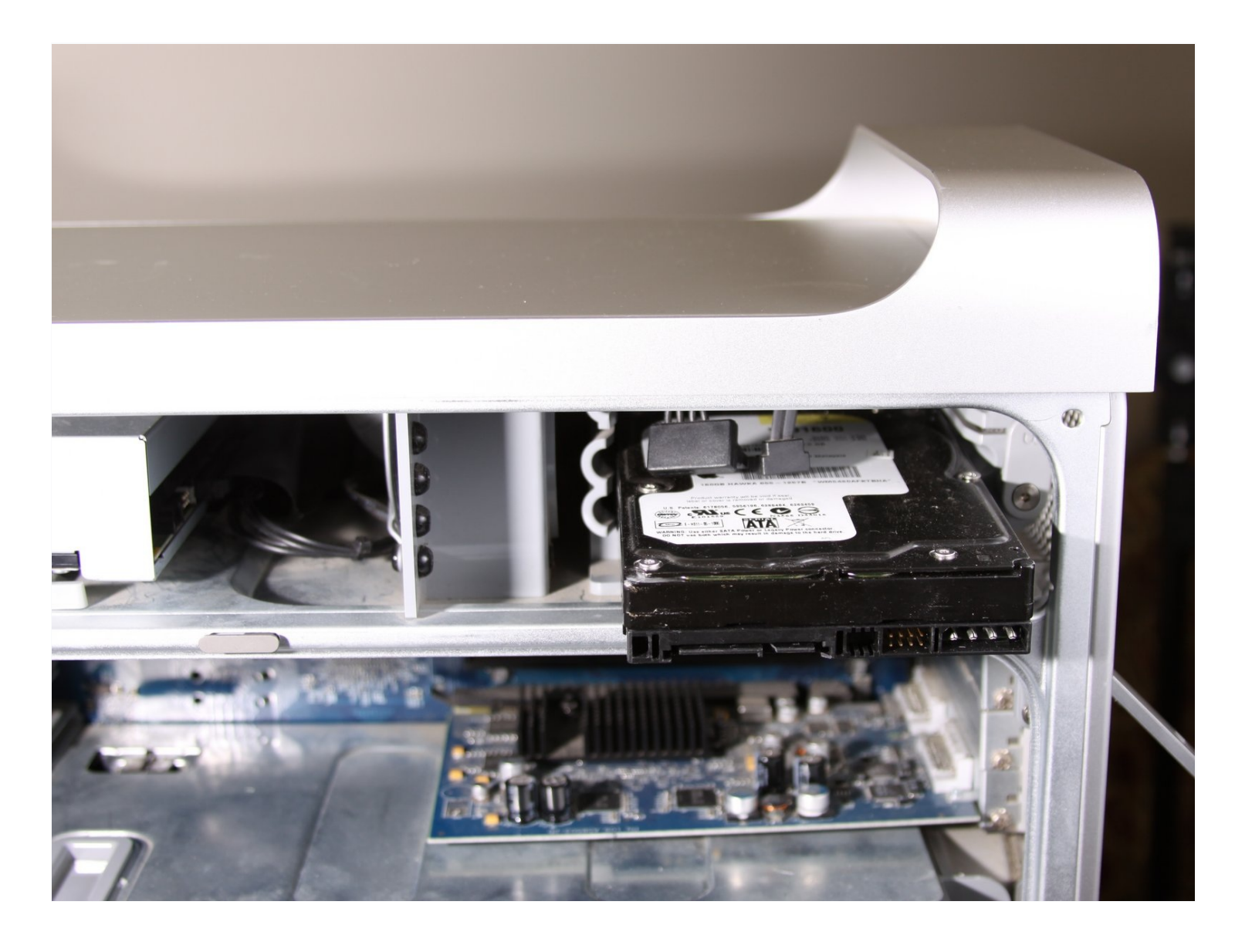

## **EINLEITUNG**

Diese Schritte zeigen dir, wie du die Festplatte deines Power Mac G5 ersetzt.

## **ERSATZTEILE:**

 TB SSD [Hybrid](https://www.ifixit.com/products/1-tb-ssd-hybrid-3-5-hard-drive) 3.5" Hard Drive (1) TB SSD [Hybrid](https://www.ifixit.com/products/2-tb-ssd-hybrid-3-5-hard-drive) 3.5" Hard Drive (1) TB 3.5" Hard [Drive](https://www.ifixit.com/products/4-tb-3-5-hard-drive) (1) TB 3.5" Hard [Drive](https://www.ifixit.com/products/2-tb-3-5-hard-drive) (1) TB 7200 RPM 3.5" Hard [Drive](https://www.ifixit.com/products/1-tb-7200-rpm-3-5-hard-drive) (1)

## **Schritt 1 — Seitenabdeckung**

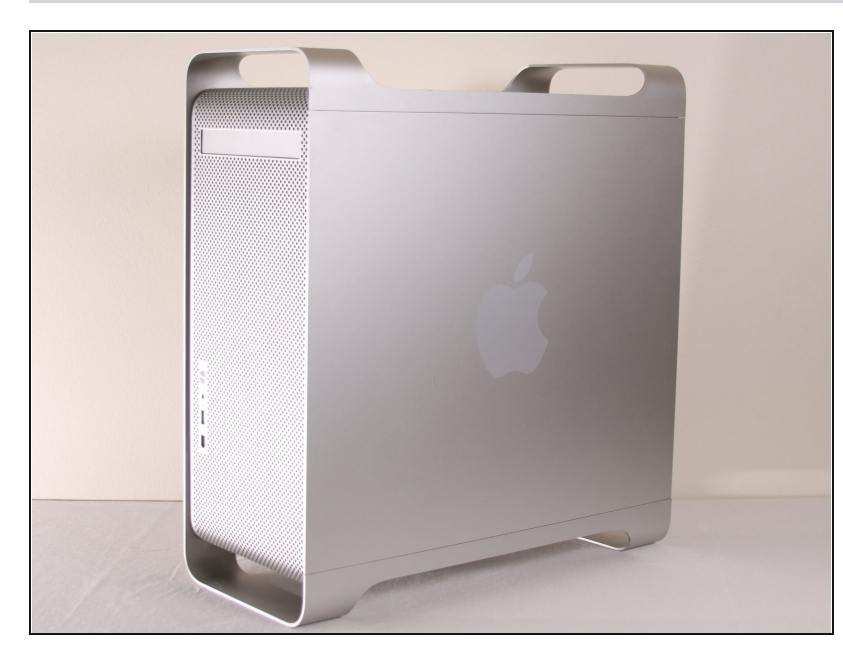

- Um einen Stromschlag zu vermeiden, schalte den Computer aus und entferne das Netzkabel. Öffne niemals den Computer oder versuche Komponenten im Inneren einzubauen, solange der Computer an ist.
- Um Verbrennung zu vermeiden, warte mindestens 10 Minuten, um die inneren Komponenten des Computers abkühlen zu lassen.

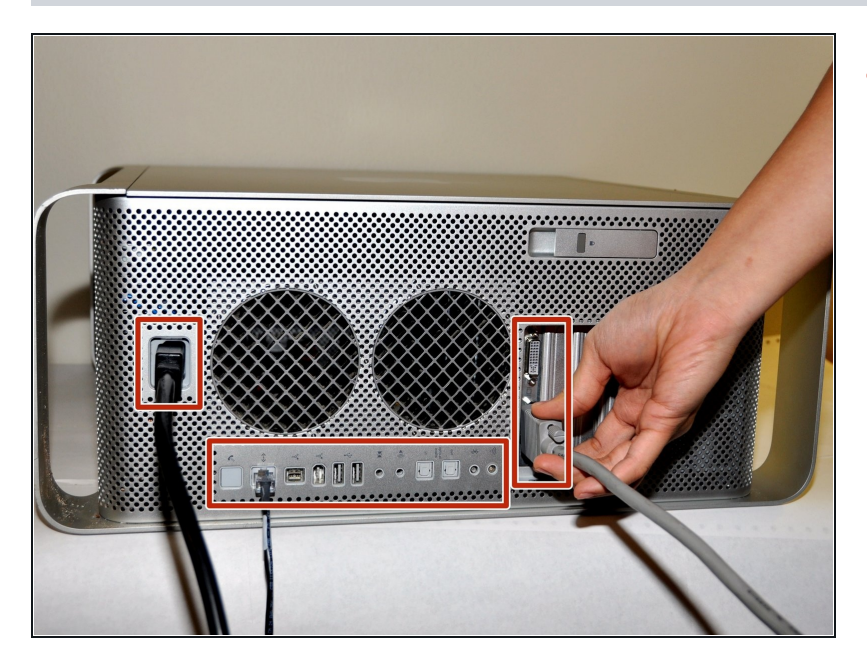

Entferne alle Kabel, auch das Netzkabel, bevor du den Computer öffnest.

#### **Schritt 3**

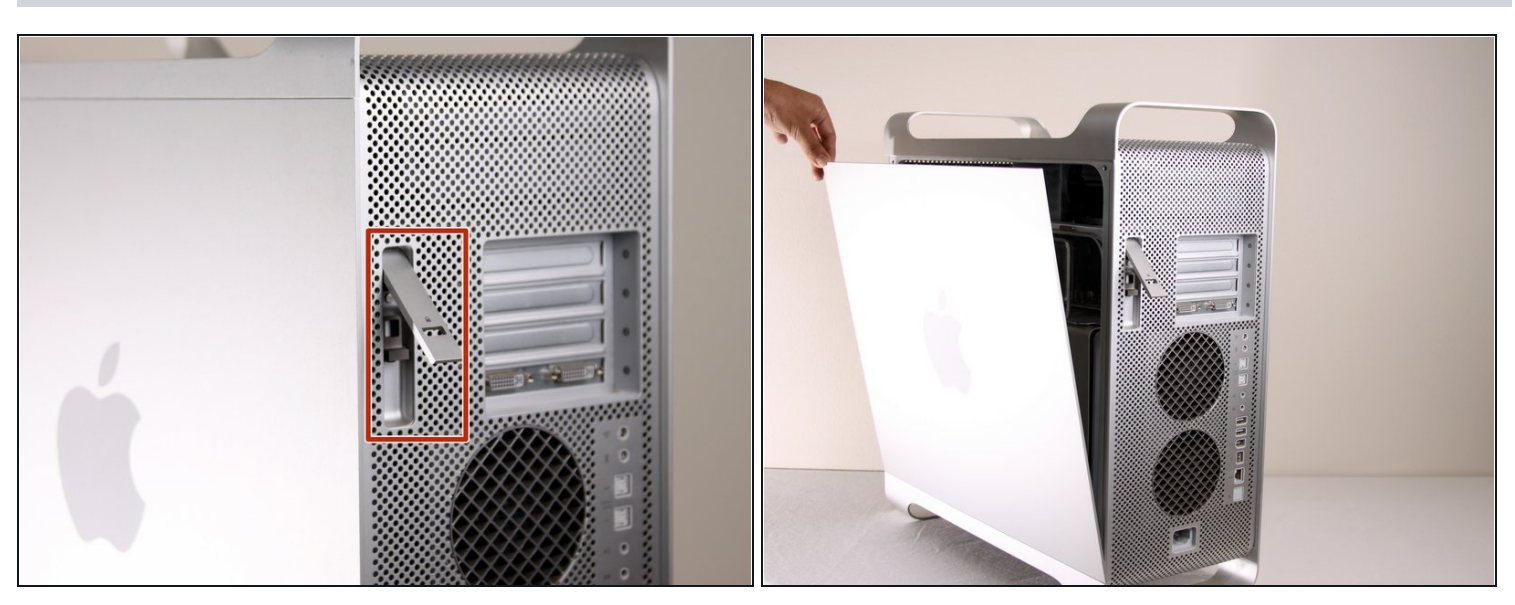

- Ziehe den Hebel heraus, um die Seitenabdeckung zu entriegeln.
- $\widehat{\mathbb{C}}$  Die Seitenabdeckung sollte herausfallen. Wenn dies nicht der Fall sein sollte, ziehe ein wenig an den Kanten der Seitenabdeckung.

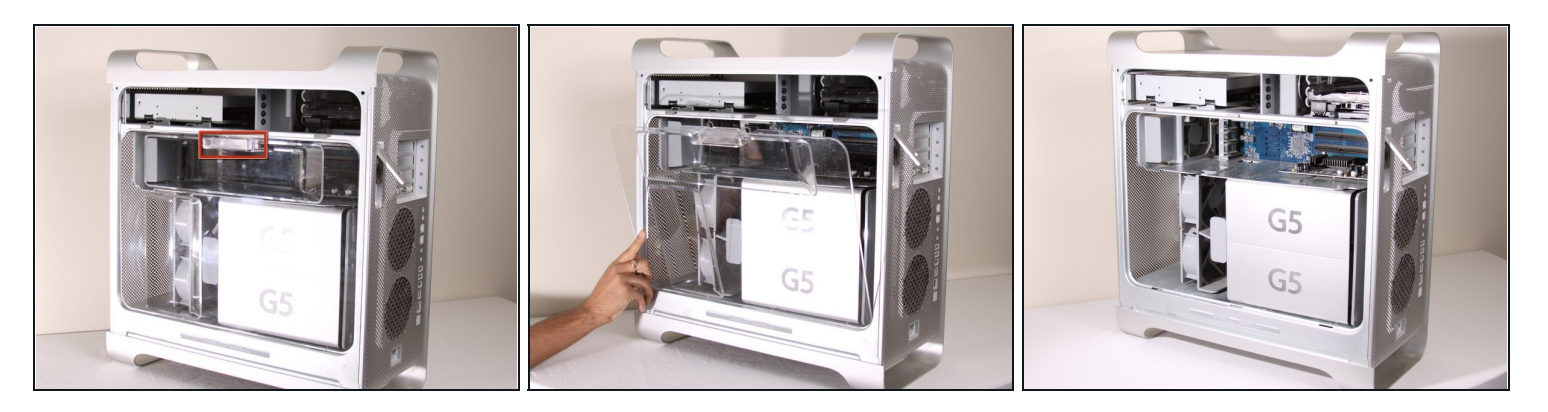

Entferne das Luftleitelement (die durchsichtige Plastikabdeckung) durch Ziehen am Griff.

# **Schritt 5 — Festplatte**

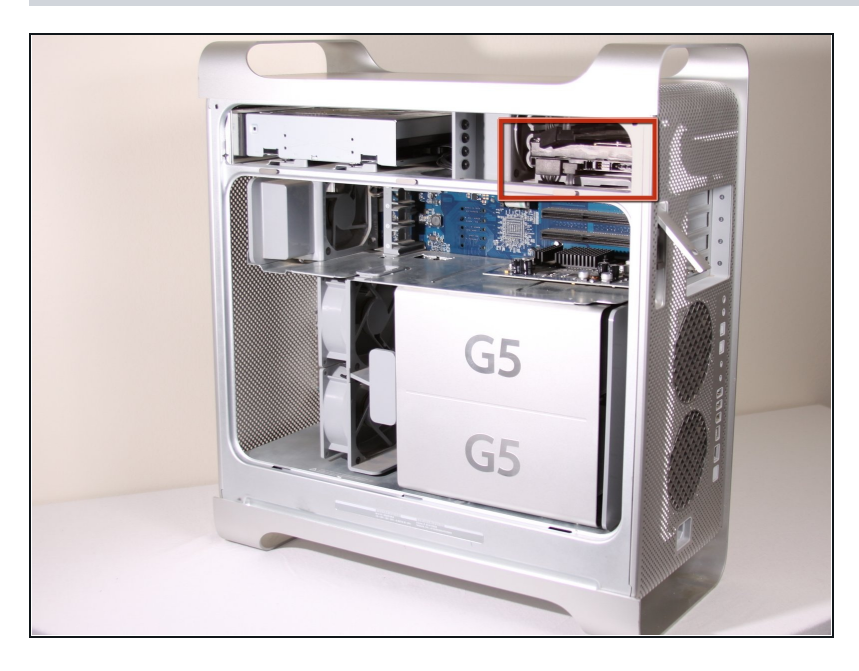

Die Festplatten sind in der oberen rechten Ecke des Power Macs.

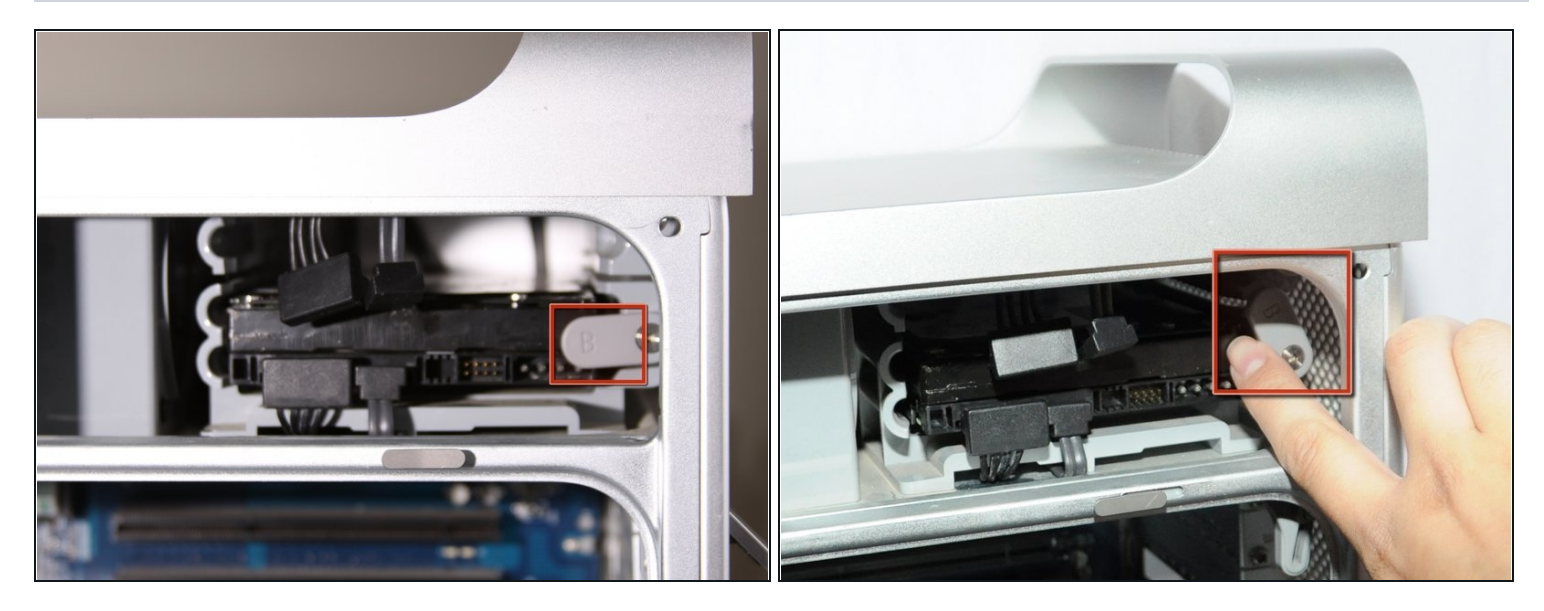

Drehe die Kunststofflasche mit der Bezeichnung "B" auf der rechten Seite nach oben.  $\bullet$ 

# **Schritt 7**

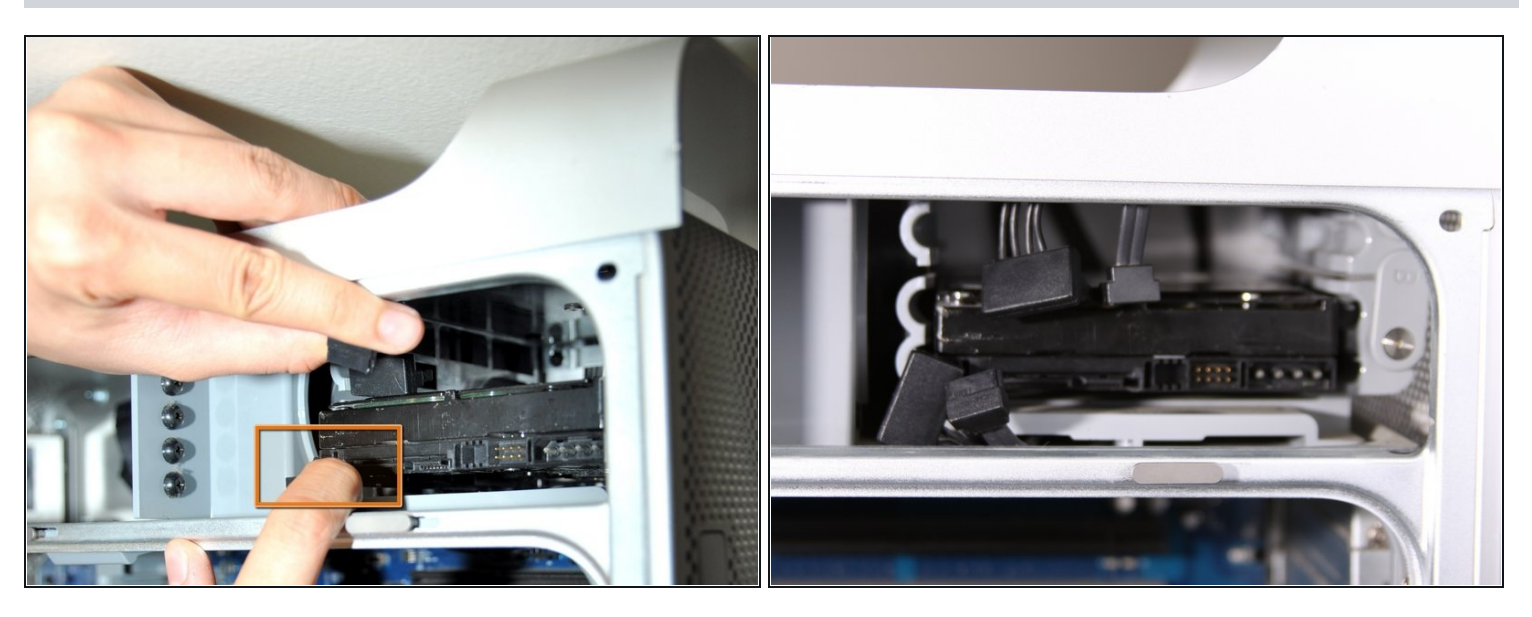

Entferne beide Kabel von der Festplatte. $\bullet$ 

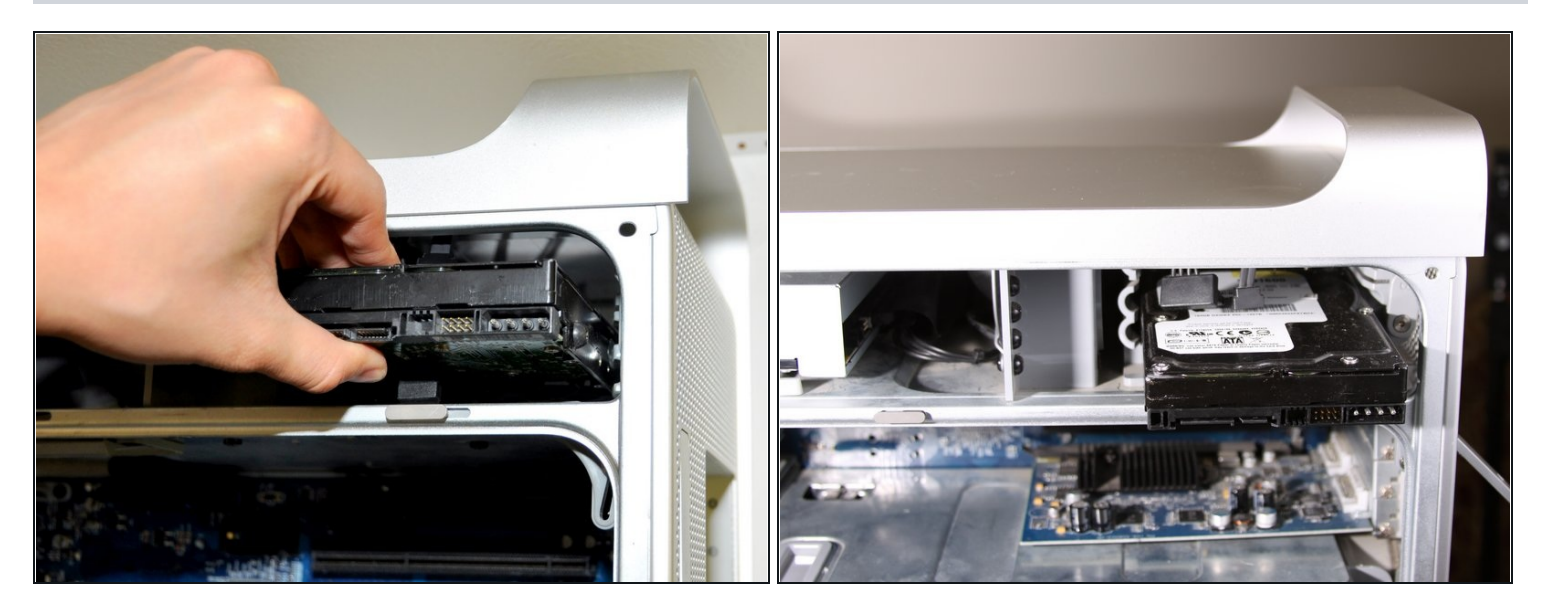

Zieh die Festplatte heraus.  $\bullet$ 

## **Schritt 9**

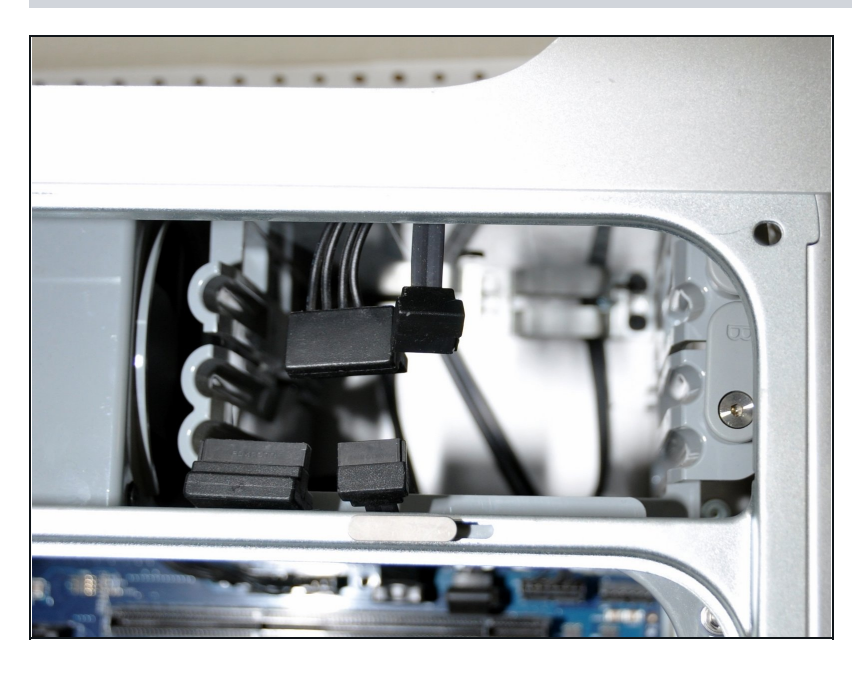

Nachdem die Festplatte  $\bullet$ draußen ist, sollte es so aussehen.

Um dein Gerät wieder zusammenzusetzen, folge dieser Anleitung in umgekehrter Reihenfolge.